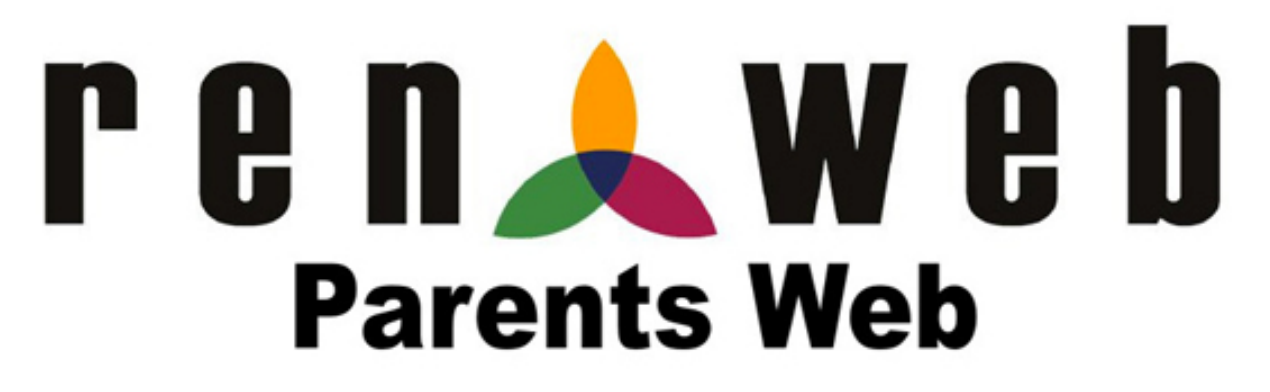

**RenWeb School Management Software**. We have set up RenWeb's **ParentsWeb** – a private and secure parents' portal that will allow parents to see academic information specific to their children, while protecting their children's information from others

All you need is an Internet capable computer to access:

- Teacher Email Addresses <a>
A<br/>
Attendance Report
- Schedules
- Reports Cards
- Other School Information

Instructions for logging in and viewing information on ParentsWeb are provided below. We look forward to your participation.

## **Creating a ParentsWeb Account – Login Instructions**

RenWeb School Management Software gives you, the busy parent, an opportunity to get more involved in your child's academic progress and future success – all via the Internet.

RenWeb's ParentsWeb is a private and secure parents' portal that will allow parents to view academic information specific to their children, while protecting their children's information from others. You can see your child's grades, attendance, homework and conduct, as well as other useful school information. You can also communicate with teachers and other school staff on line whenever necessary. All you need is an Internet capable computer.

Here's how to access the RenWeb ParentsWeb:

First, you need to make sure the school has your email address in the RenWeb. For new parents, we have the email address provided during the admission process. We maintain returning parent email addresses through the admission process and any updates as we receive them.

Next, go to <http://www.crms.org/login>

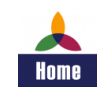

On the CRMS Login page, click on the STUDENT/PARENT PORTAL LOGIN button on the bottom right hand corner of the page.

The school's District Code is **cr-co**, this will be entered for you.

- Click on "Create New ParentsWeb Account".
- In the box that appears below, type in your email address and click on "Create Account".

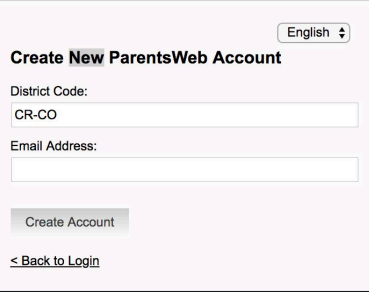

An email with instructions for creating your ParentsWeb account will be sent to your email inbox. Select the "Click to create your ParentsWeb login" link.

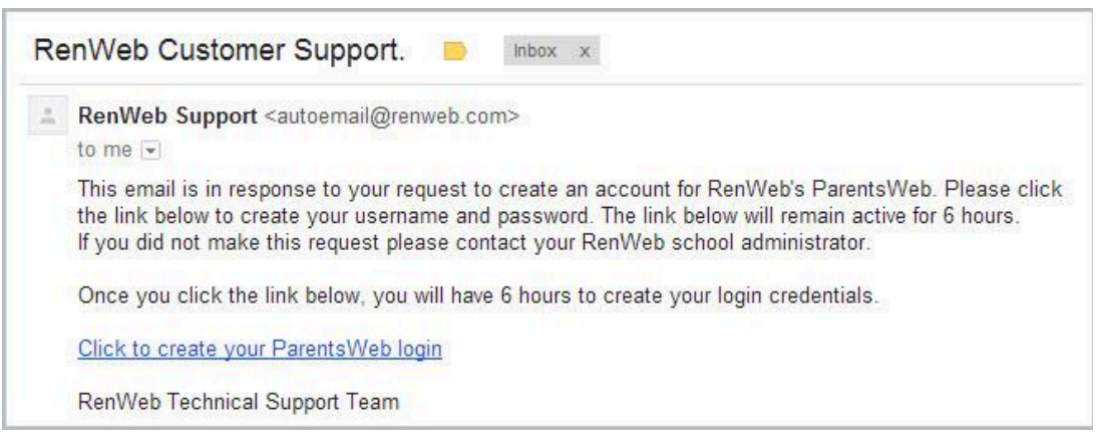

A web browser displays your Name and RenWeb ID. Type a User Name, Password and Confirm the password. Passwords need to be a minimum of 6 characters including numbers and letters

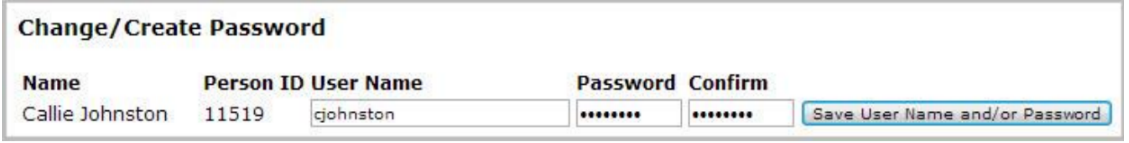

- Click on "Save User Name and/or Password".
- A message displays at the top of the browser, "User Name/Password successfully updated."

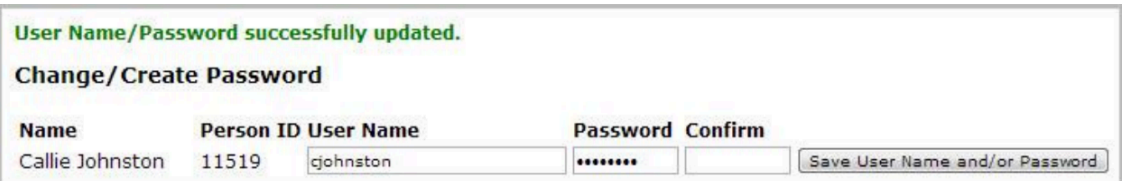

You can now log into ParentsWeb using your new User Name and Password via:

<http://www.crms.org/login> --> STUDENT/PARENT PORTAL LOGIN.

We look forward to your participation. Together we can continue to improve our children's academic development as well as communication between our school and your home